## Crafting Data

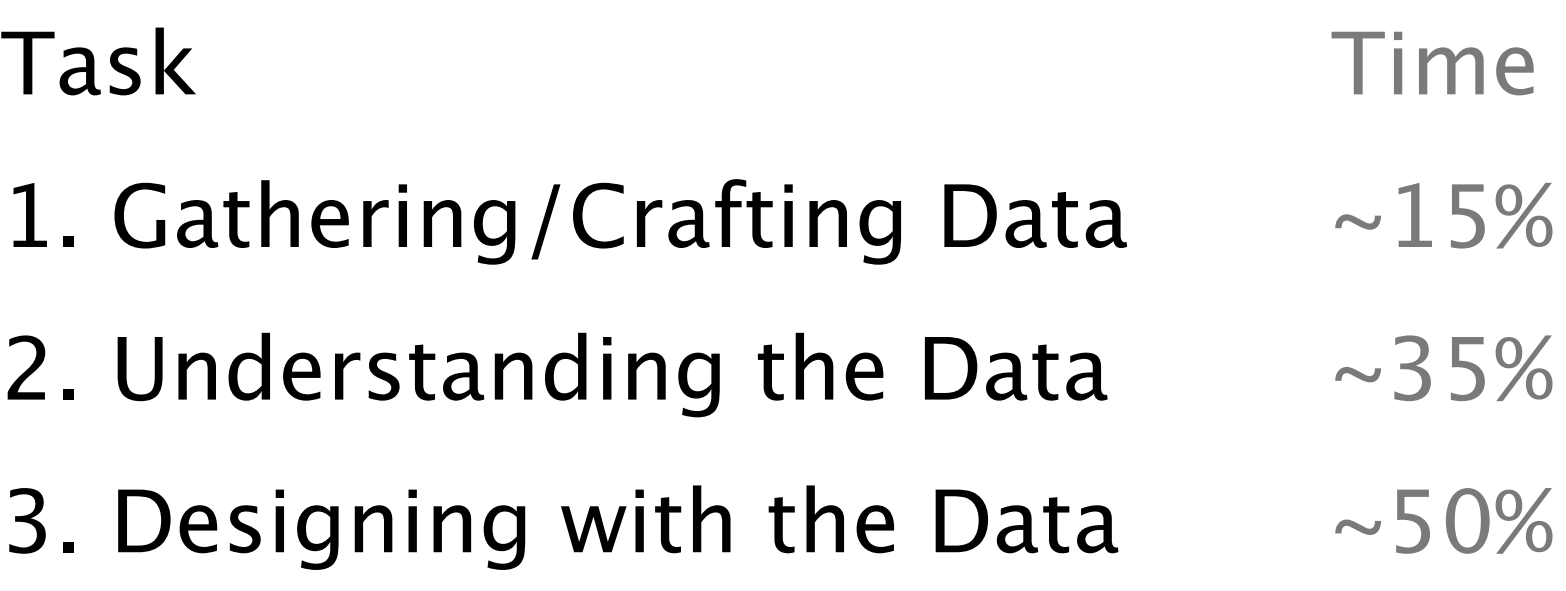

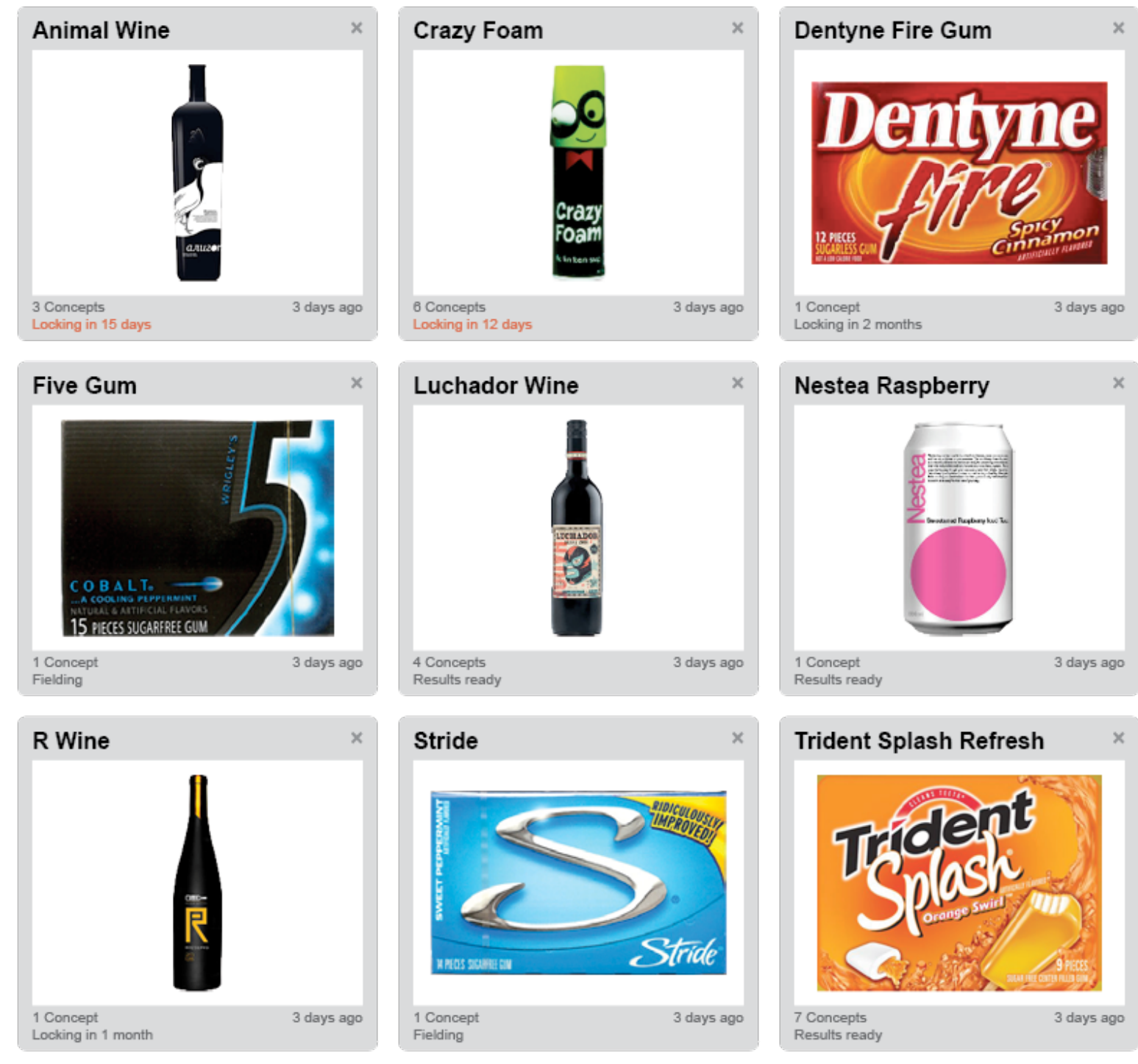

## A Simple Project Selection Screen

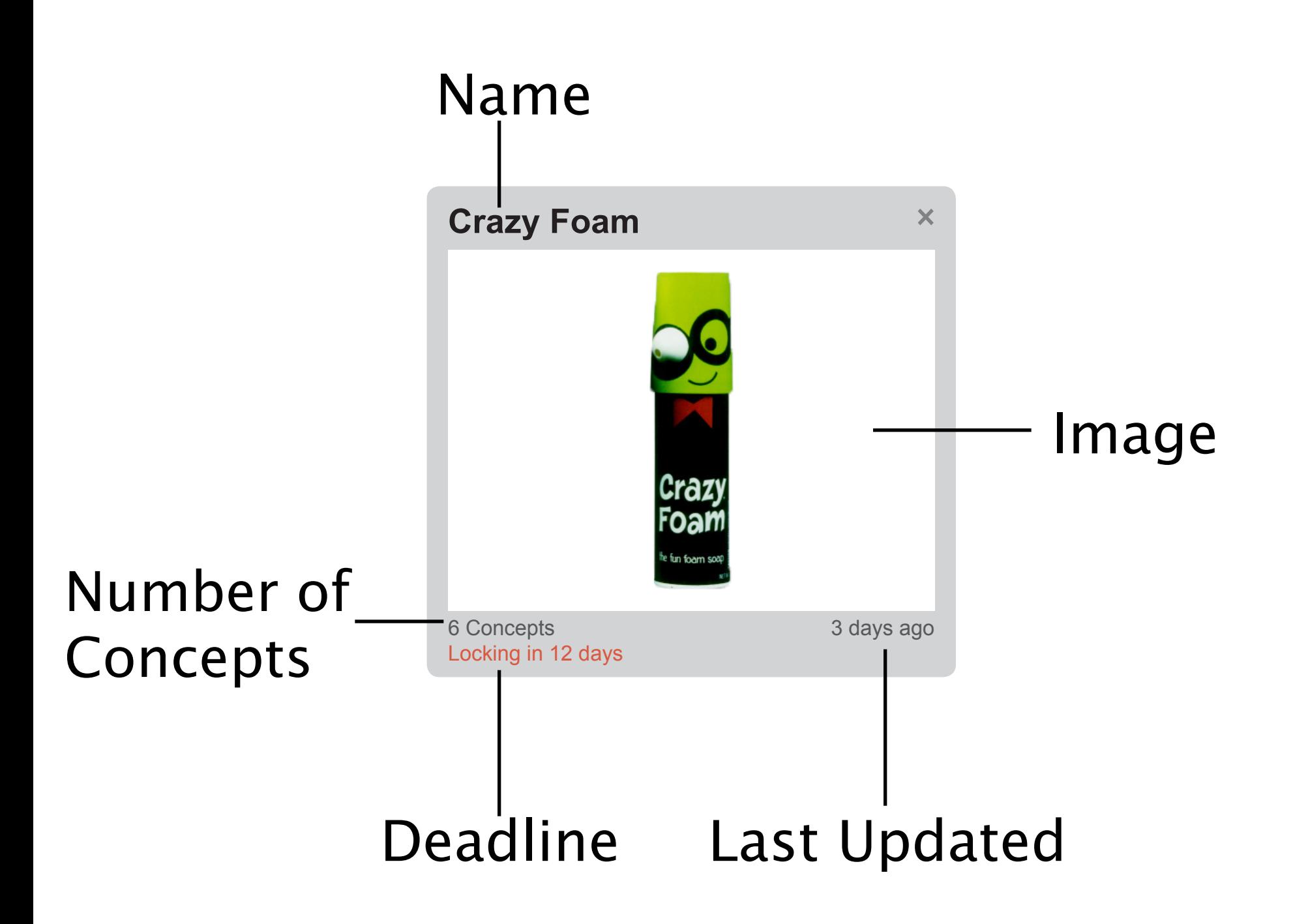

# Crafting Data

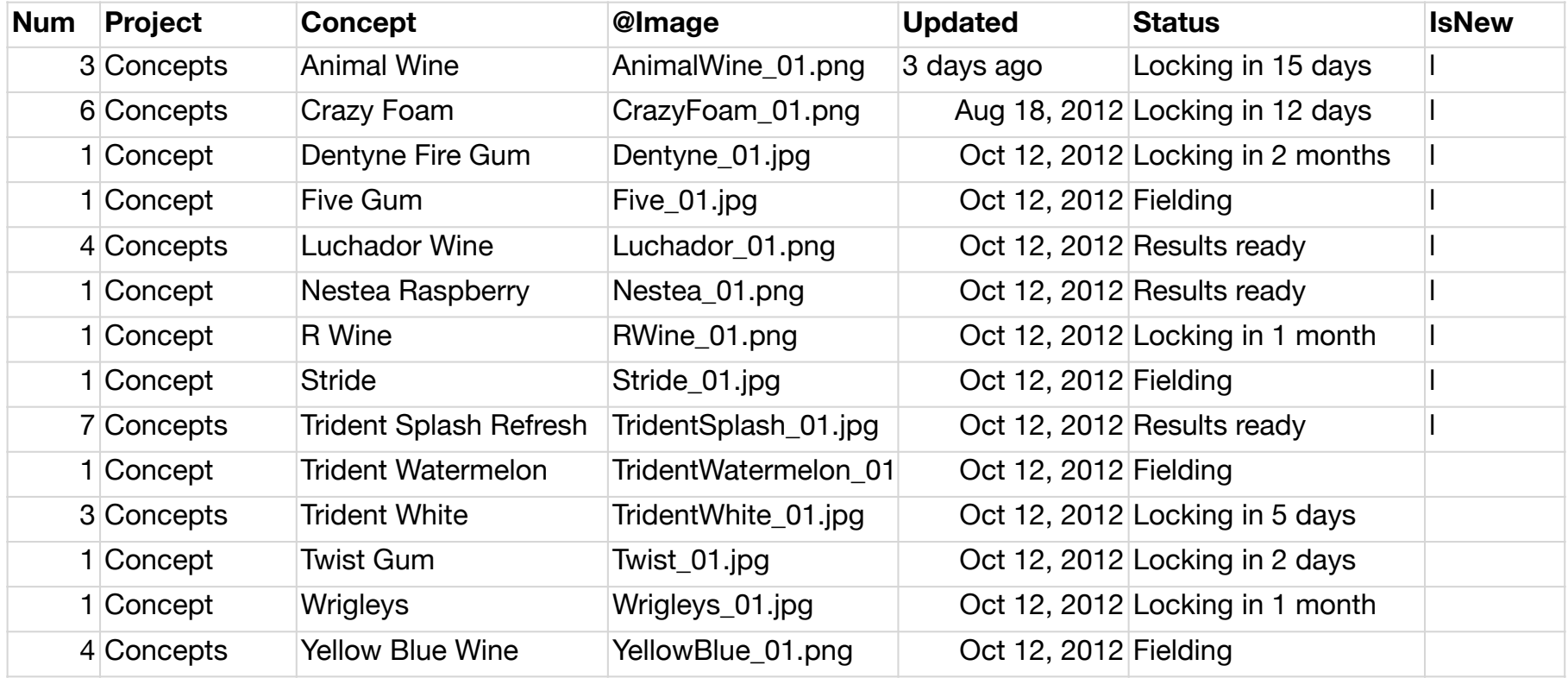

# Crafting Data

- Name + Image need to align
- Deadline a few will have upcoming deadlines. A few will have ended. There probably won't be any with far away deadlines
- Last Updated Correlation between deadline and last updated
- Number of Concepts Most projects will have 3-5 concepts.

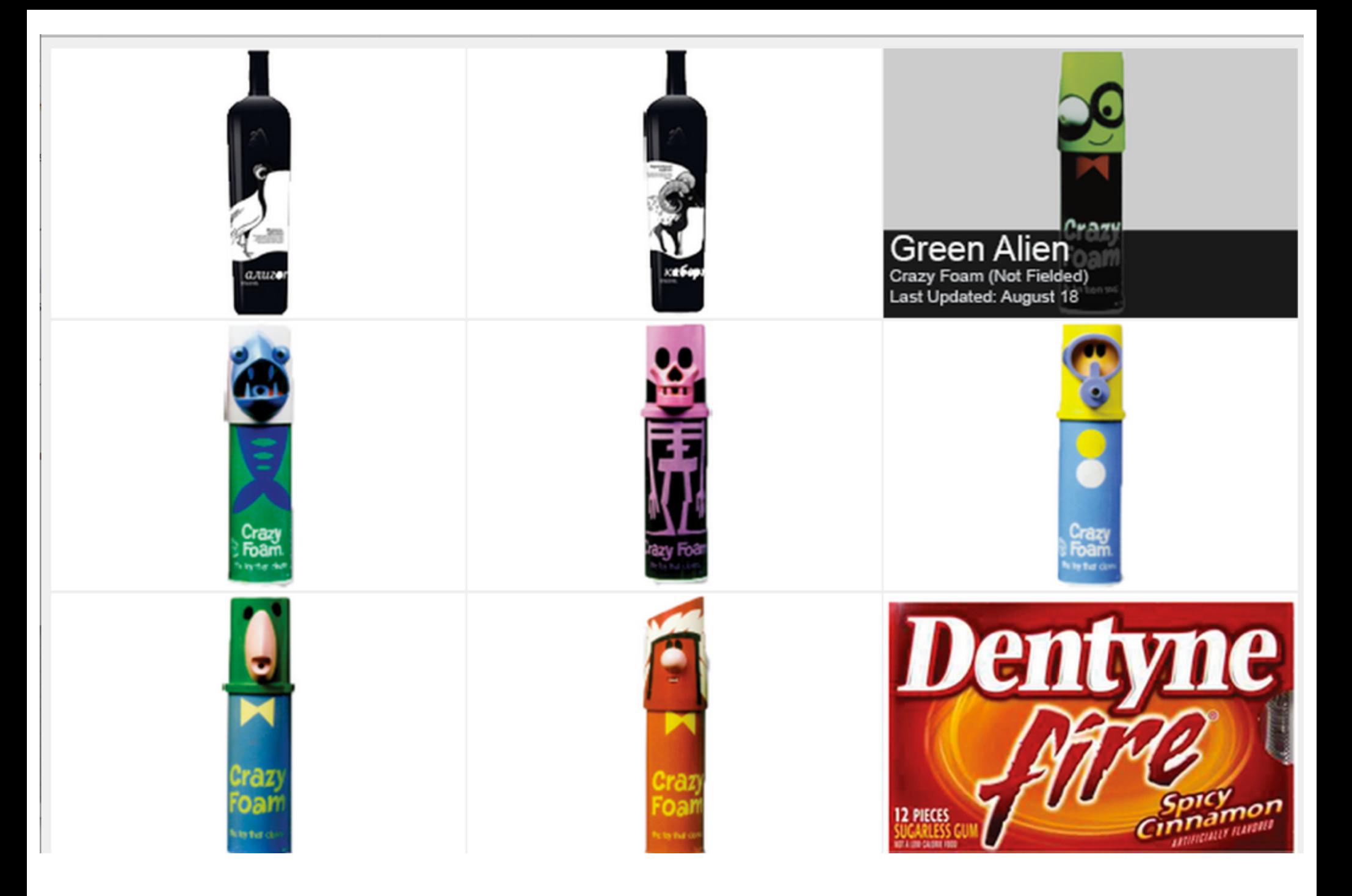

## Same Data - Diferent Design

InDesign DataMerge

1. Export as .indd or .png to include in a comp

2. Export individual elements as .png to include as content in prototypes

Use Layers to create hover states or alternate views of the same content (i.e. deleted view)

### Data Information Knowledge Wisdom

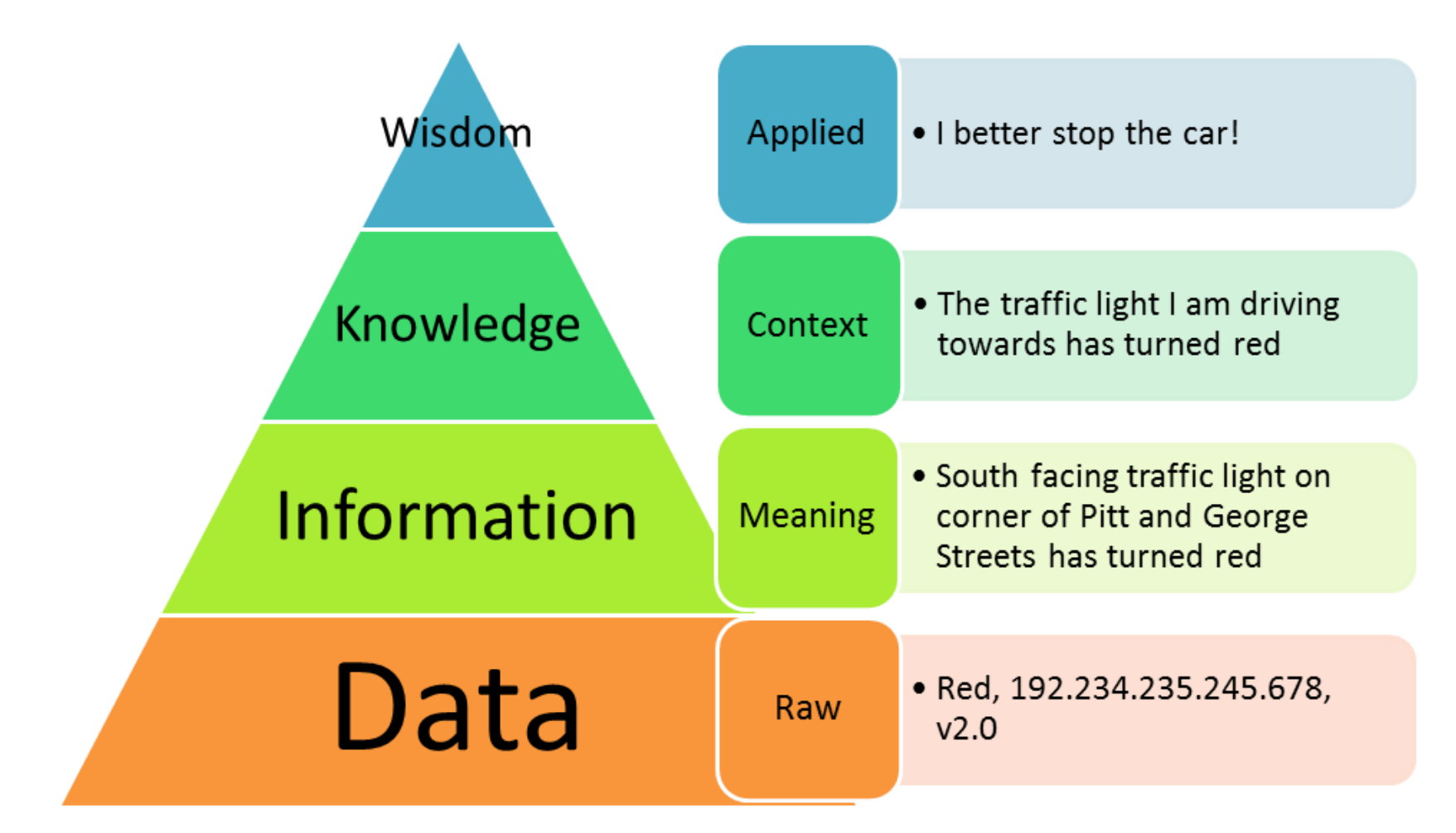

http://www.allthingy.com/data-information-knowledge-wisdom/

© 2011 Angus McDonald

### Engineering Example

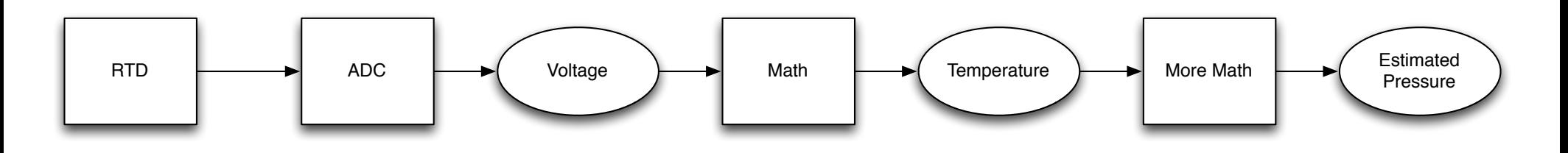

"Measurement Space" "State Space"

If we were crafting a dataset for a steam boiler, we'd want a story to be told in bars of pressure but we would be creating data in ohms of resistance.

## Some Steps to Crafting Data

- 1. What are the stories you want to tell?
- 2. What does the raw data need to look like?
- 3. How do you jump from the stories (Knowledge) to the underlying information and data?

### An Example

In your groups, craft a few Olin students' schedules.

They shouldn't be yours. They should tell a story.